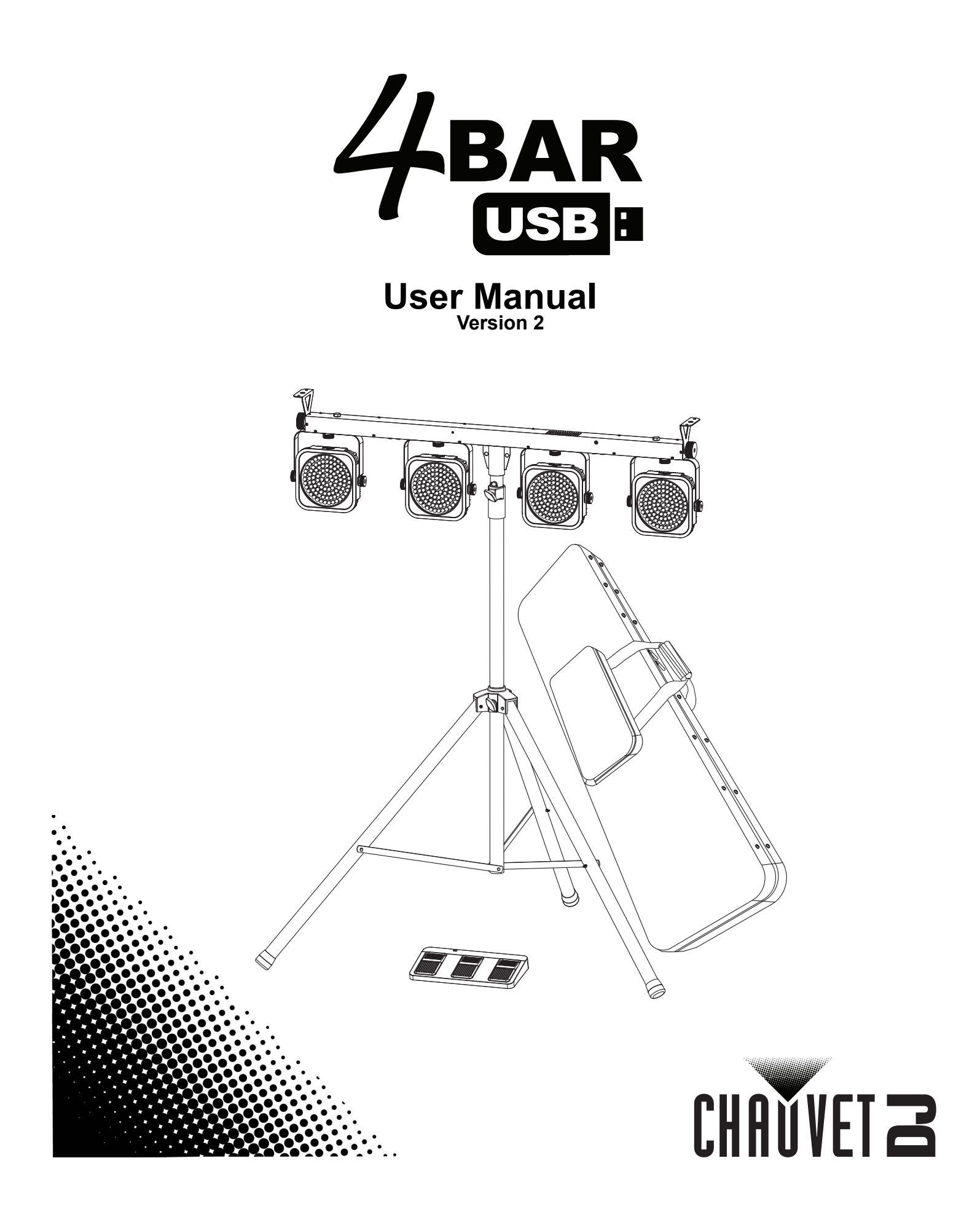

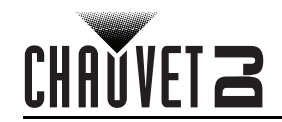

# **TABLE OF CONTENTS**

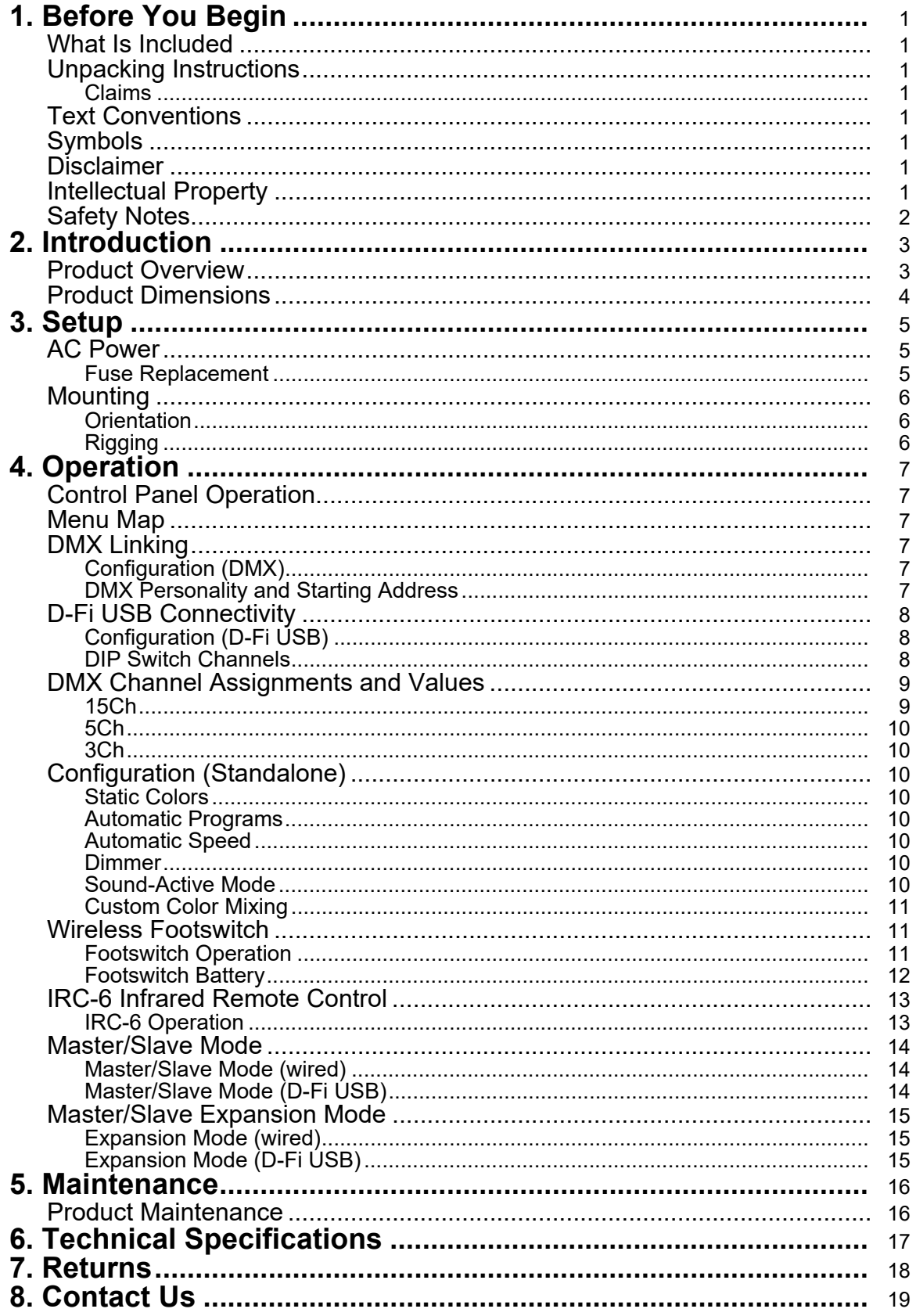

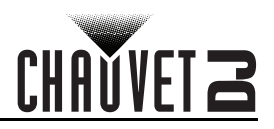

# <span id="page-2-0"></span>**1. Before You Begin**

# <span id="page-2-1"></span>**What Is Included**

- 4BAR USB
- Power Cord
- Carrying Bag
- **Footswitch**

# <span id="page-2-2"></span>**Unpacking Instructions**

- **Tripod**
- Hanging Brackets
- Quick Reference Guide

Carefully unpack the product immediately and check the container to make sure all the parts are in the package and are in good condition.

### <span id="page-2-3"></span>**Claims**

If the box or the contents (the product and included accessories) appear damaged from shipping, or show signs of mishandling, notify the carrier immediately, not Chauvet. Failure to report damage to the carrier immediately may invalidate your claim. In addition, keep the box and contents for inspection. For other issues, such as missing components or parts, damage not related to shipping, or concealed damage, file a claim with Chauvet within 7 days of delivery.

# <span id="page-2-4"></span>**Text Conventions**

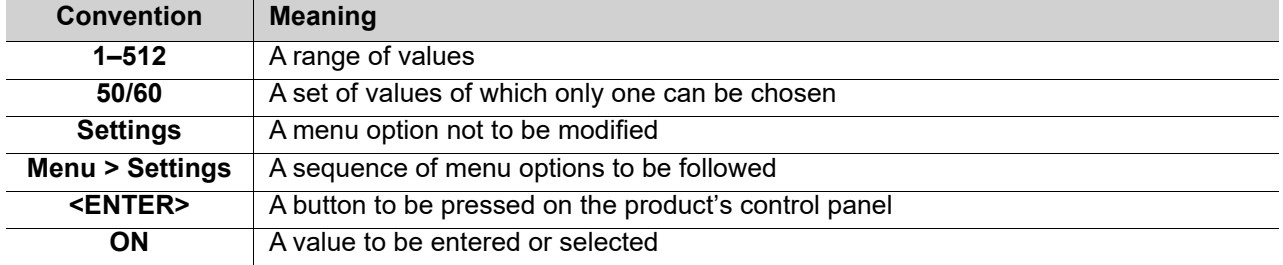

# <span id="page-2-5"></span>**Symbols**

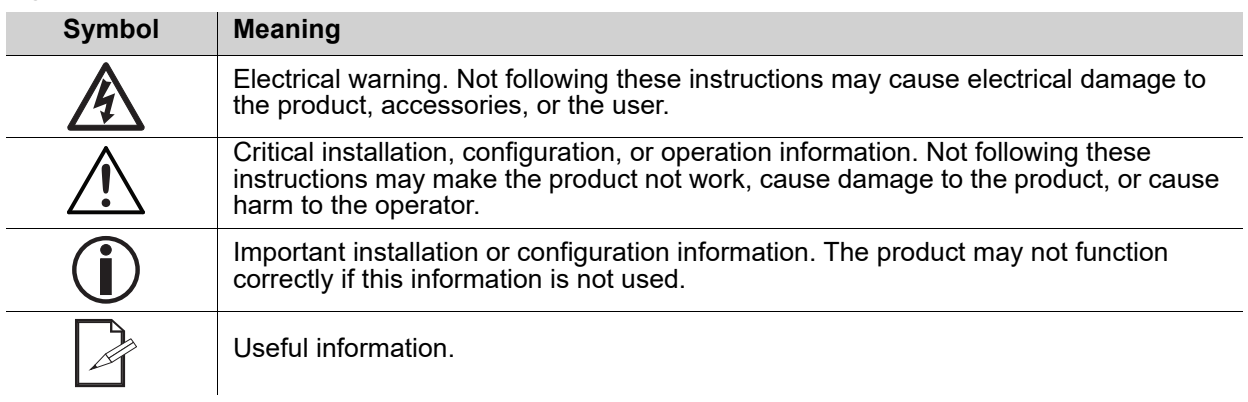

# <span id="page-2-6"></span>**Disclaimer**

Chauvet believes that the information contained in this manual is accurate in all respects. However, Chauvet assumes no responsibility and specifically disclaims any and all liability to any party for any loss, damage or disruption caused by any errors or omissions in this document, whether such errors or omissions result from negligence, accident or any other cause. Chauvet reserves the right to revise the content of this document without any obligation to notify any person or company of such revision, however, Chauvet has no obligation to make, and does not commit to make, any such revisions. Download the latest version from [www.chauvetdj.com](http://www.chauvetdj.com).

# <span id="page-2-7"></span>**Intellectual Property**

The works of authorship contained in this manual, including, but not limited to, all design, text and images are owned by Chauvet.

#### **© Copyright 2018 Chauvet & Sons, LLC. All rights reserved.**

Electronically published by Chauvet in the United States of America.

CHAUVET, the Chauvet logo, and 4BAR USB are registered trademarks or trademarks of Chauvet & Sons LLC (d/b/a Chauvet and Chauvet Lighting) in the United States and other countries. Other company and product names and logos referred to herein may be trademarks of their respective companies.

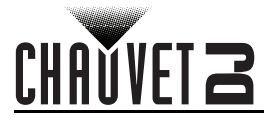

# <span id="page-3-1"></span><span id="page-3-0"></span>**Safety Notes**

- Always connect the product to a grounded circuit to avoid the risk of electrocution.
- Always disconnect the product from the power source before cleaning or replacing the fuse.
- Avoid direct eye exposure to the light source while the product is on.
- Make sure the power cord is not crimped or damaged.
- Never disconnect the product from power by pulling or tugging on the cord.
- If mounting the product overhead, always secure to a fastening device using a safety cable.
- Make sure there are no flammable materials close to the product when operating.
- Do not touch the product's housing when operating because it may be very hot.
- The product is not intended for permanent installation.
- The voltage of the outlet to which you are connecting this product must be within the range stated on the decal or rear panel of the product.
- The product is for indoor use only! (IP20) To prevent risk of fire or shock, do not expose the product to rain or moisture.
- Always install the product in a location with adequate ventilation, at least 20 in (50 cm) from adjacent surfaces.
- Be sure that no ventilation slots on the product's housing are blocked.
- Never connect the product to a dimmer or rheostat.
- Make sure to replace the fuse with another of the same type and rating.
- Never carry the product from the power cord or any moving part. Always use the hanging/ mounting bracket.
- The maximum ambient temperature is 104  $\degree$ F (40  $\degree$ C). Do not operate this product at higher temperatures.
- In the event of a serious operating problem, stop using the product immediately.
- Never attempt to repair the product. Repairs carried out by unskilled people can lead to damage or malfunction. Please contact the nearest authorized technical assistance center.
- To eliminate unnecessary wear and improve its lifespan, during periods of non-use completely disconnect the product from power via breaker or by unplugging it.

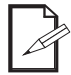

#### **Keep this User Manual for future use. If the product is sold to someone else, be sure that they also receive this document.**

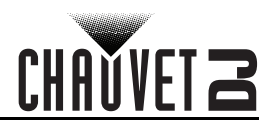

# <span id="page-4-2"></span><span id="page-4-1"></span><span id="page-4-0"></span>**2. Introduction Product Overview**

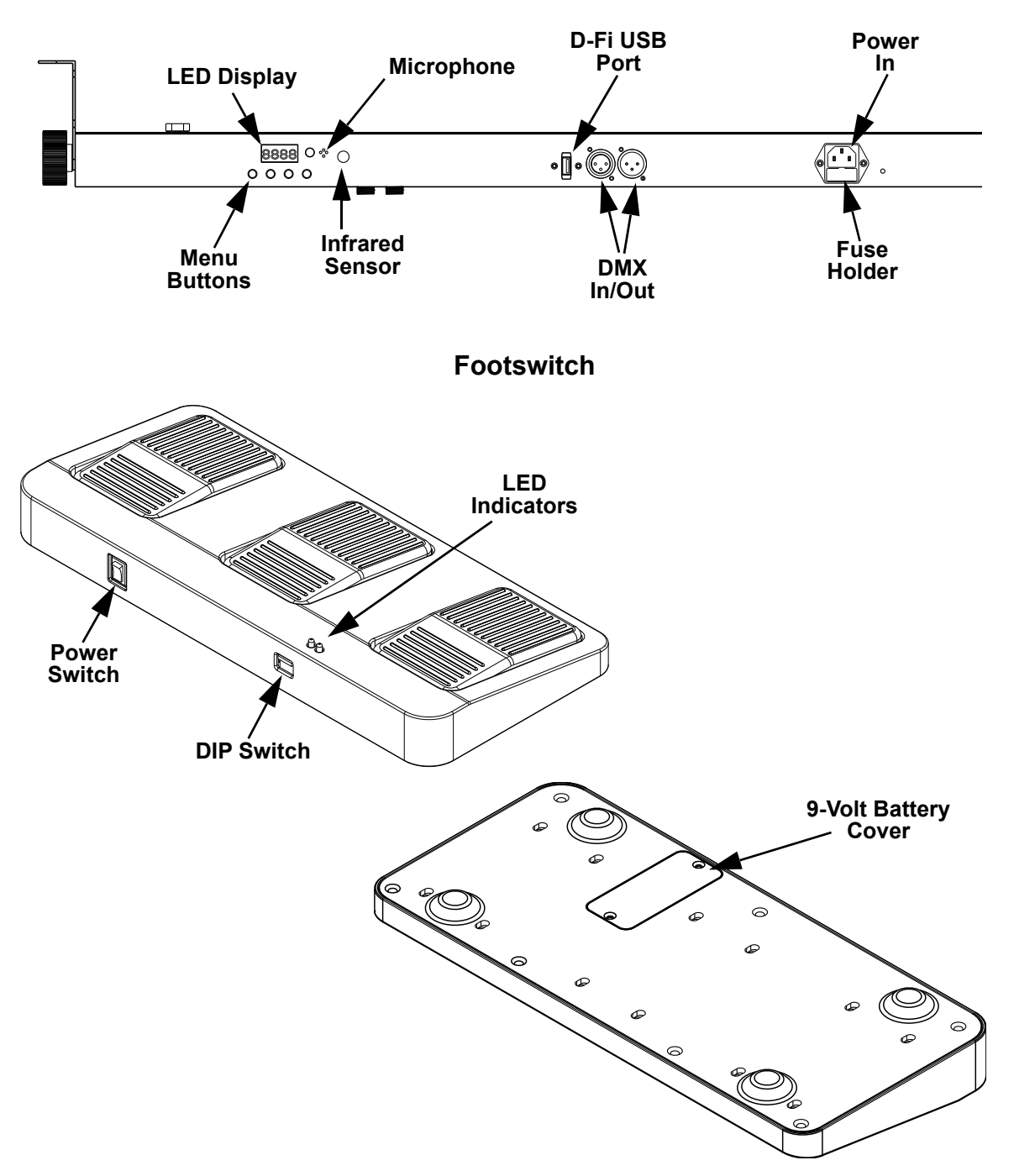

**4BAR USB - Back Panel** 

**WARNING! DO NOT plug anything other than a D-Fi USB into the USB Port. Doing so may cause damage to the product.**

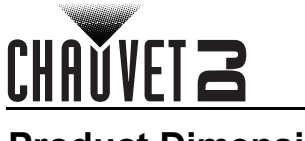

# <span id="page-5-0"></span>**Product Dimensions**

**Front View**

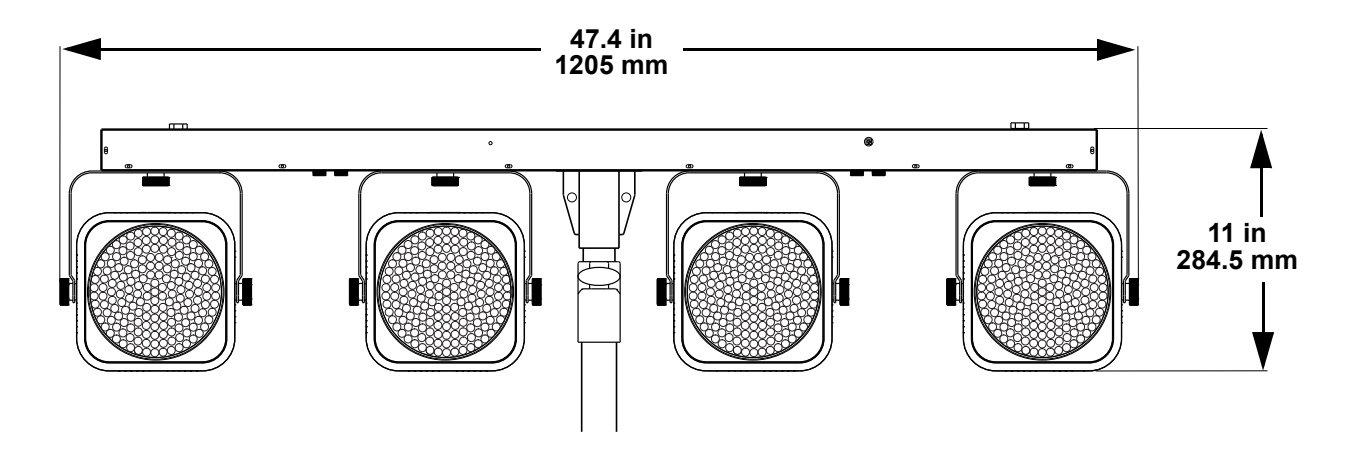

**Side View**

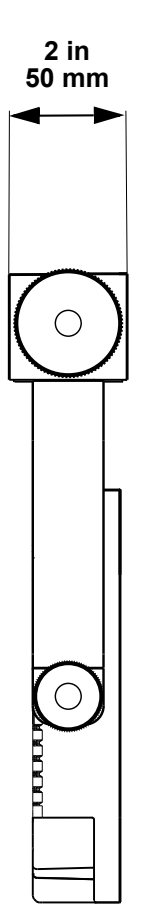

<span id="page-6-0"></span>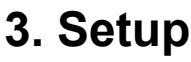

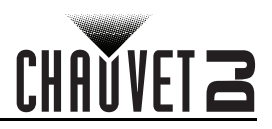

# <span id="page-6-1"></span>**AC Power**

The 4BAR USB has an auto-ranging power supply and it can work with an input voltage range of 100 to 240 VAC, 50/60 Hz.

To determine the product's power requirements (circuit breaker, power outlet, and wiring), use the current value listed on the label affixed to the product's back panel, or refer to the product's specifications chart. The listed current rating indicates the product's average current draw under normal conditions.

- **Always connect the product to a protected circuit (a circuit breaker or fuse). Make sure the product has an appropriate electrical ground to avoid the risk of electrocution or fire.**
- 
- **To eliminate unnecessary wear and improve its lifespan, during periods of non-use completely disconnect the product from power via breaker or by unplugging it.**

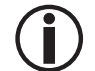

**Never connect the product to a rheostat (variable resistor) or dimmer circuit, even if the rheostat or dimmer channel serves only as a 0 to 100% switch.**

### <span id="page-6-2"></span>**Fuse Replacement**

- 1. Disconnect the product from power.
- 2. Wedge the tip of a flat-head screwdriver into the slot of the fuse holder.
- 3. Pry the fuse holder out of the housing.
- 4. Remove the blown fuse from the holder and replace with a fuse of the exact same type and rating.
- 5. Insert the fuse holder back in place and reconnect power.

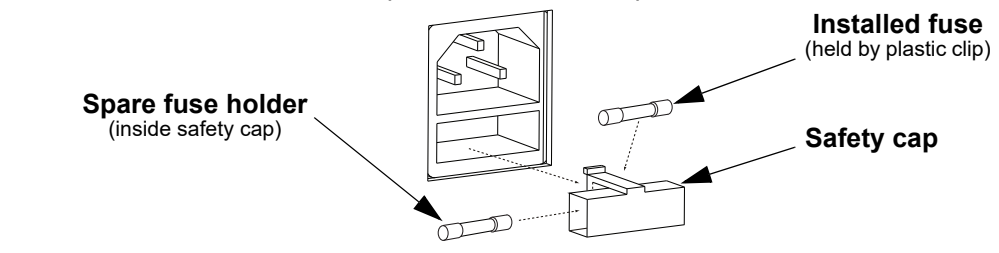

**Disconnect the product from the power outlet before replacing the fuse.**

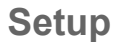

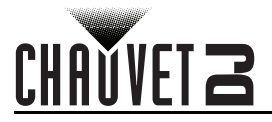

# <span id="page-7-0"></span>**Mounting**

<span id="page-7-1"></span>Before mounting the product, read and follow the safety recommendations indicated in the [Safety Notes.](#page-3-1) **Orientation**

The 4BAR USB may be mounted in any position; however, make sure adequate ventilation is provided around the product.

#### <span id="page-7-2"></span>**Rigging**

- Before deciding on a location, always make sure there is easy access to the product for maintenance and programming.
- Make sure adequate ventilation is provided around the product.
- Make sure that the structure or surface onto which you are mounting the product can support the product's weight. (see the Technical Specifications)
- When mounting the product overhead, always use a safety cable. Mount the product securely to a rigging point, whether an elevated platform or a truss.
- When rigging the product onto a truss, use a mounting clamp of appropriate weight capacity.

#### **Mounting Diagram**

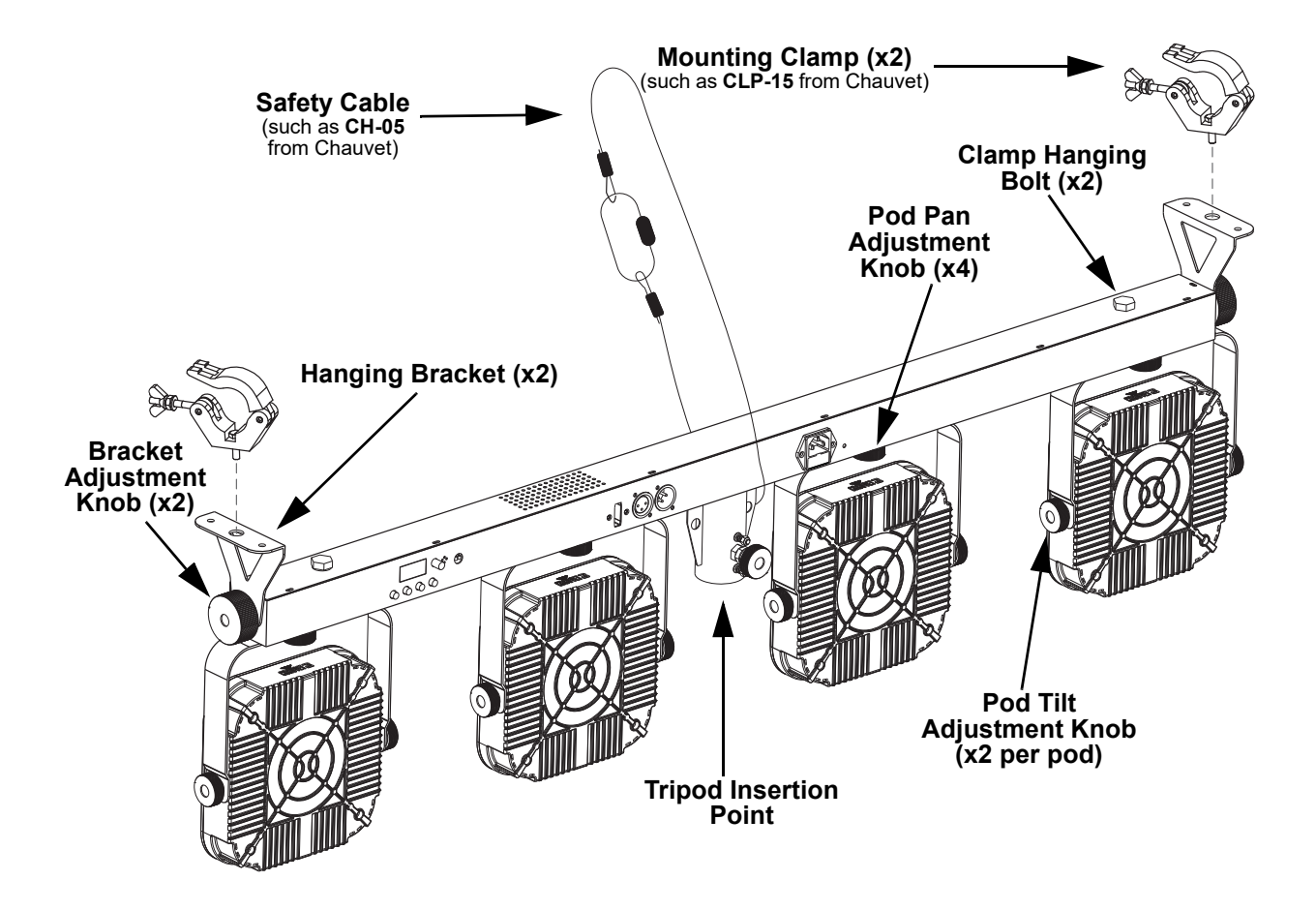

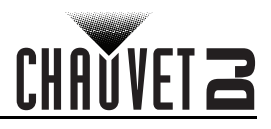

# <span id="page-8-0"></span>**4. Operation**

# <span id="page-8-1"></span>**Control Panel Operation**

To access the control panel functions, use the four buttons located underneath the display. Please refer to the **Product Overview** to see the button locations on the control panel.

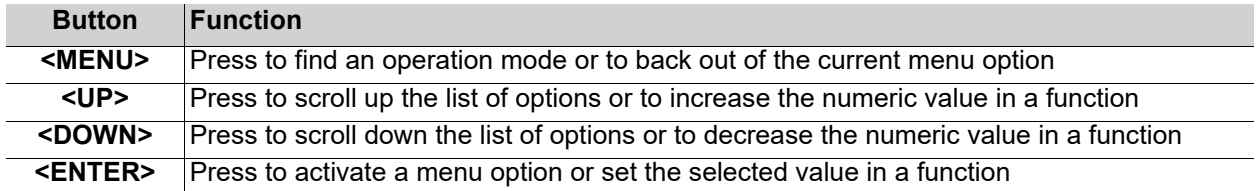

# <span id="page-8-2"></span>**Menu Map**

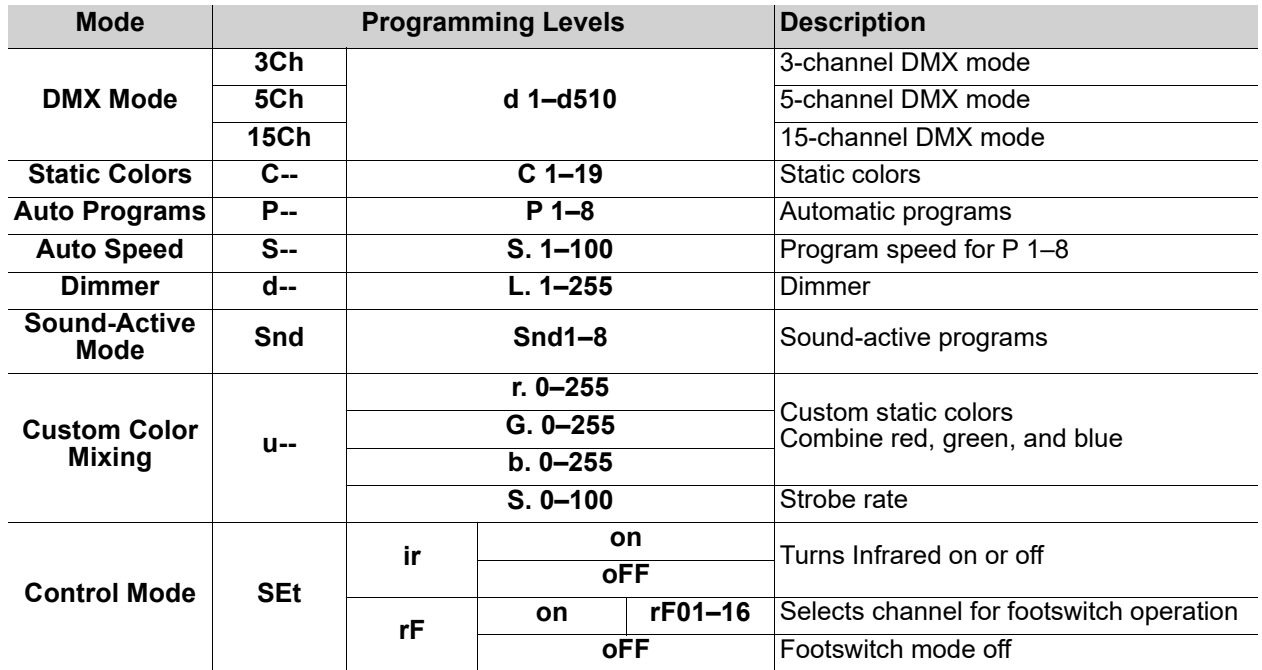

# <span id="page-8-3"></span>**DMX Linking**

The 4BAR USB works with a DMX controller. Information about DMX is in the CHAUVET DMX Primer, which is available from the Chauvet website [http://www.chauvetlighting.com/downloads/](http://www.chauvetlighting.com/downloads/DMX_Primer_rev05_WO.pdf) [DMX\\_Primer\\_rev05\\_WO.pdf](http://www.chauvetlighting.com/downloads/DMX_Primer_rev05_WO.pdf).

### <span id="page-8-4"></span>**Configuration (DMX)**

Set the product in DMX mode to control with a DMX controller.

- 1. Connect the product to a suitable power outlet.
- 2. Connect a DMX cable from the DMX output of the DMX controller to the DMX input socket on the product.

### <span id="page-8-5"></span>**DMX Personality and Starting Address**

When selecting a starting DMX address, always consider the number of DMX channels the selected DMX mode uses. If the starting address is set too high, access to some of the product's channels could be restricted.

The 4BAR USB uses up to 15 DMX channels in a 15-Ch DMX mode, which defines the highest configurable address to **498**.

For information about the DMX protocol, download the DMX Primer from [www.chauvetdj.com](http://www.chauvetdj.com). To select the starting address, do the following:

- 1. Press **<MENU>** repeatedly until **3Ch**, **5Ch**, or **15Ch** shows on the display.
- 2. Press **<ENTER>** and **d 1–510** will show on the display.
- 3. Use **<UP>** or **<DOWN>** to select the starting address.
- 4. Press **<ENTER>**.

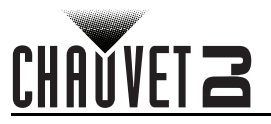

# <span id="page-9-0"></span>**D-Fi USB Connectivity**

The 4BAR USB is able to become a D-Fi wireless receiver/transmitter with the use of the D-Fi USB from Chauvet DJ. Simply set the DIP switch D-Fi receiving/transmitting channel, plug it into the USB port then set the product's DMX Personality and DMX Address. Further instructions for connecting this product for D-Fi USB operation are in the User Manual.

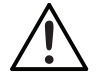

**WARNING! DO NOT plug anything other than a D-Fi USB into the USB port. Doing so may cause damage to the product.**

**Once plugged in, the D-Fi USB will take over the product. Wired DMX, manual display control/menu buttons and IRC-6 will be unavailable until you unplug the D-Fi USB. The priority levels are: 1. D-Fi USB**

- - **2. Wired DMX**
	- **3. IRC-6 Remote Control**
	- **4. Manual Digital Display/Menu Buttons**

### <span id="page-9-1"></span>**Configuration (D-Fi USB)**

- 1. Set the DMX Personality and DMX address on your product.<br>2. Use the Chart provided to set BOTH:
- Use the Chart provided to set BOTH:
	- The Channel, and then
		- the **Receiving** or **Transmitting** option.

#### <span id="page-9-2"></span>**D-Fi USB DIP Switch Channels**

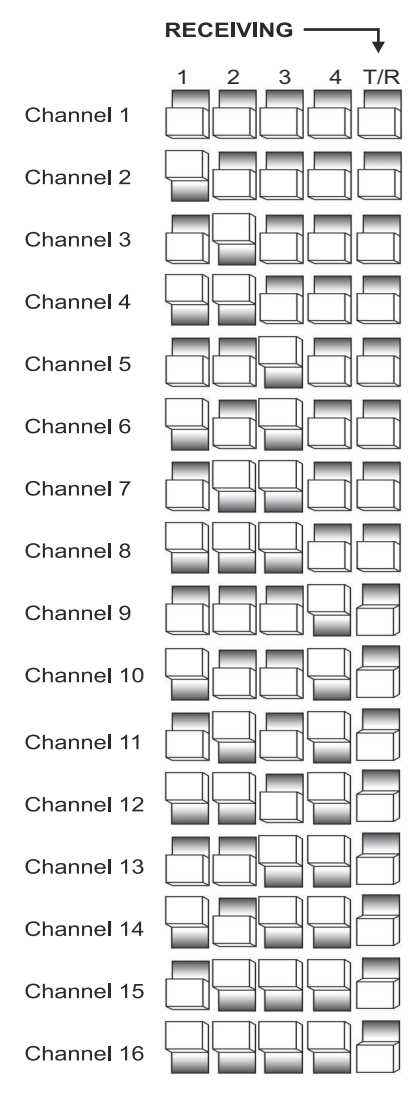

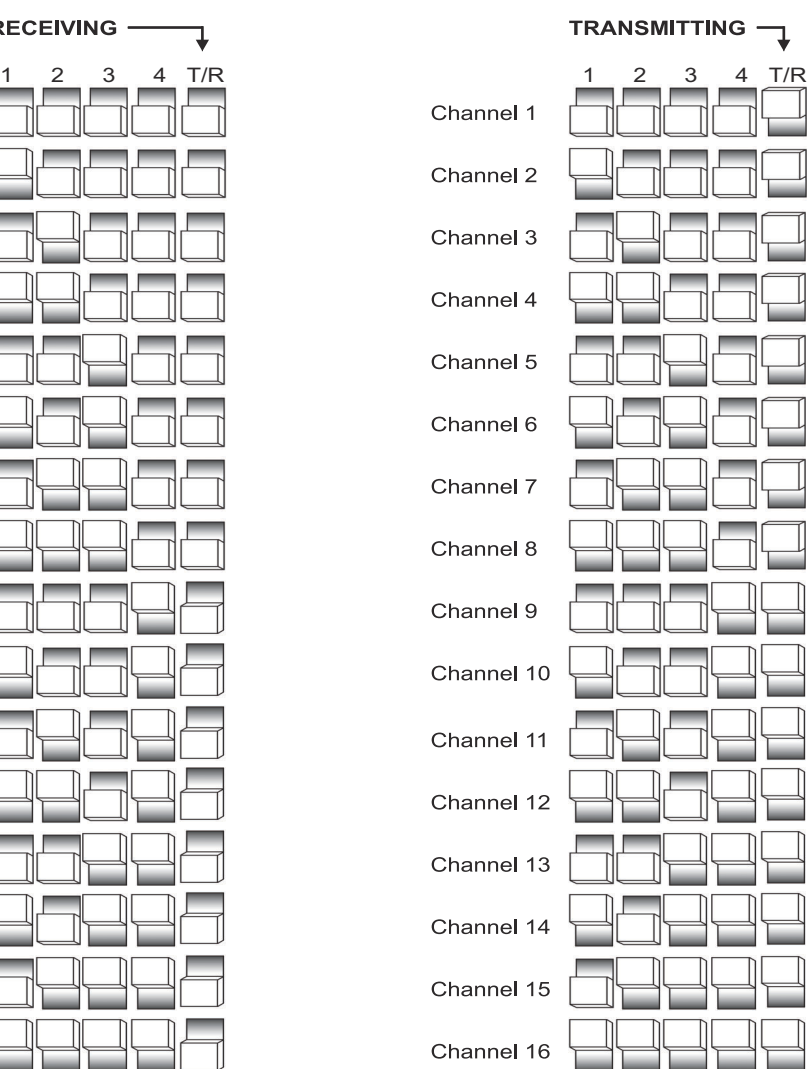

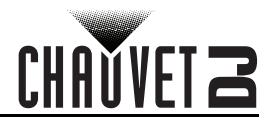

# <span id="page-10-0"></span>**DMX Channel Assignments and Values 15Ch**

<span id="page-10-1"></span>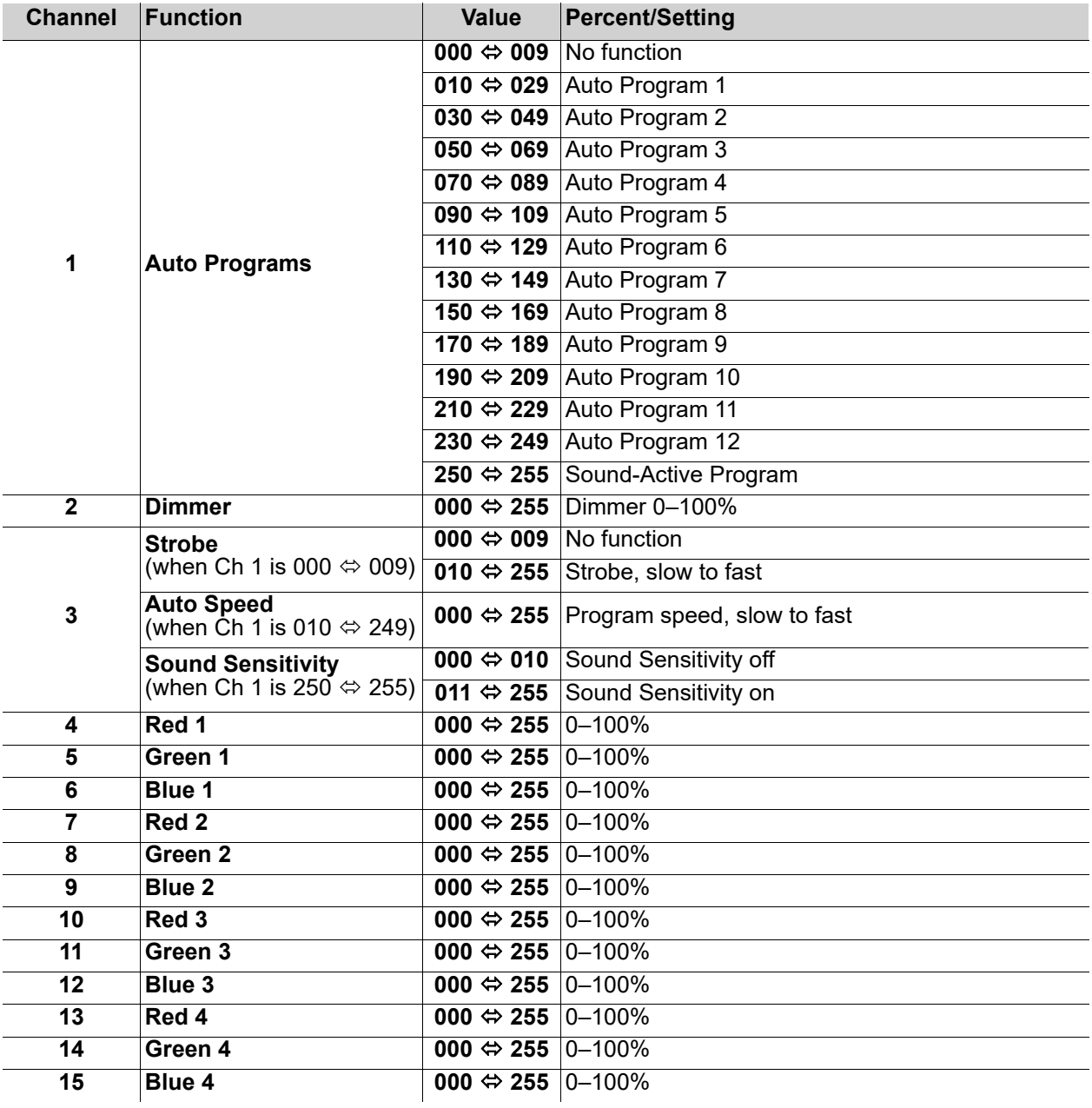

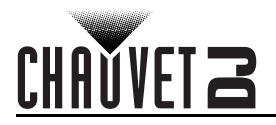

<span id="page-11-0"></span>**5Ch**

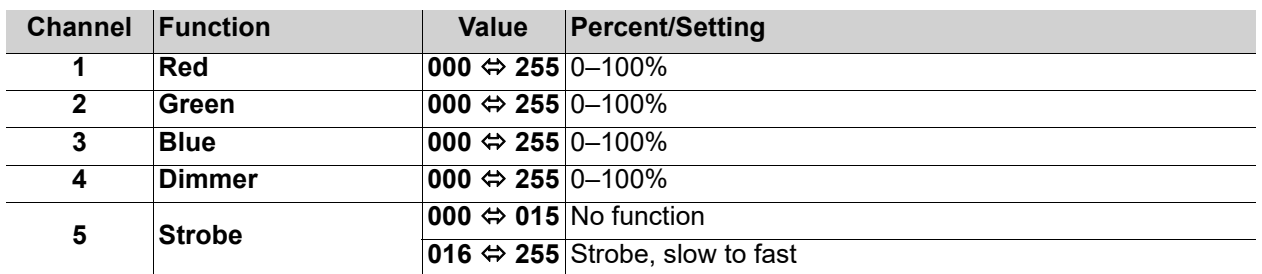

#### <span id="page-11-1"></span>**3Ch**

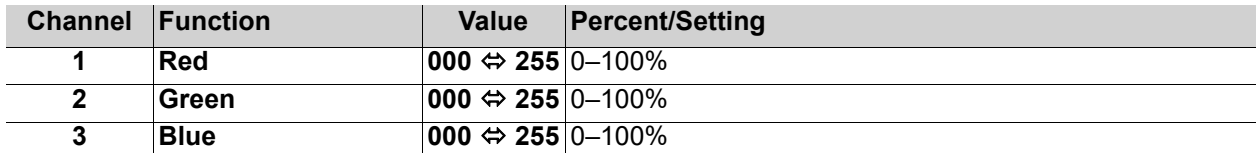

### <span id="page-11-2"></span>**Configuration (Standalone)**

Set the product in one of the standalone modes to control without a DMX controller.

Connect the product to a suitable power outlet.

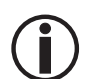

**Never connect a product that is operating in any standalone mode to a DMX string connected to a DMX controller. Products in standalone mode may transmit DMX signals that could interfere with the DMX signals from the controller.**

### <span id="page-11-3"></span>**Static Colors**

To run the 4BAR USB in Preset Color mode, follow the instructions below:

- 1. Press **<MENU>** repeatedly until **C--** shows on the display.
- 2. Press **<ENTER>**.
- 3. Use **<UP>** or **<DOWN>** to select **C 1–19**.
- 4. Press **<ENTER>**.

#### <span id="page-11-4"></span>**Automatic Programs**

To run the 4BAR USB in Automatic mode, follow the instructions below:

- 1. Press **<MENU>** repeatedly until **P--** shows on the display.
- 
- 2. Press **<ENTER>**. 3. Use **<UP>** or **<DOWN>** to select **P 1–8**.
- 4. Press **<ENTER>**.

#### <span id="page-11-5"></span>**Automatic Speed**

To change the auto program speed, do the following:

- 1. Press **<MENU>** repeatedly until **S--** shows on the display.
- 2. Press **<ENTER>** and **S.***xxx* will show on the display.
- 3. Use **<UP>** or **<DOWN>** to increase or decrease the speed.
- 4. Press **<ENTER>**.

#### <span id="page-11-6"></span>**Dimmer**

To adjust the total output, do the following:

- 1. Press **<MENU>** repeatedly until **d--** shows on the display.
- 2. Press **<ENTER>** and **L.***xxx* will show on the display.
- 3. Use **<UP>** or **<DOWN>** to select from **L. 1–255**.
- 1. Press **<ENTER>**.

#### <span id="page-11-7"></span>**Sound-Active Mode**

To run the 4BAR USB in sound-active mode, do the following:

- 1. Press **<MENU>** repeatedly until **Snd** shows on the display.
- 2. Press **<ENTER>**.
- 3. Use **<UP>** or **<DOWN>** to select **Snd1–8**. 4. Press **<ENTER>**.
- 

<span id="page-12-0"></span>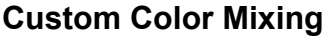

To custom mix a color, do the following:

- 1. Press **<MENU>** repeatedly until **u--** shows on the display.
- 2. Press **<ENTER>** and one of the following will show on the display:
	- **r.** *xxx* (red)
	- **G.** *xxx* (green)
	- **b.** *xxx* (blue)
	- **S.** *xxx* (strobe rate)
- 3. Press **<ENTER>** to cycle through the color settings.
- 4. When the desired color shows on the display, use **<UP>** or **<DOWN>** to increase or decrease the color value.
- 5. Repeat steps 3 and 4 until the product outputs as desired.

### <span id="page-12-1"></span>**Wireless Footswitch**

The included wireless footswitch provides quick access to preset colors, color-change programs, and sound-activation through the 4BAR USB microphone.

To use the footswitch:

- 1. Connect the 4BAR USB to power. Turn the wireless footswitch on.
- 2. Press **<MENU>** on the 4BAR USB until **SEt** shows on the display, and press **<ENTER>**.
- 3. Use **<UP>** or **<DOWN>** to select **rF**, then press **<ENTER>**.
- 4. Use **<UP>** or **<DOWN>** to select **on**, then press **<ENTER>**.
- Use <UP> or <DOWN> to set the channel, from rF01–16, and press **<ENTER>**.
- 6. Press **<MENU>** on the 4BAR USB repeatedly until **P--** shows on the display, and press **<ENTER>**.
- 7. Set the DIP switch channel on the wireless footswitch to match the channel set on the 4BAR USB. (Use the **D-Fi USB DIP Switch** [Channels](#page-9-2) image for help)
- 8. Press pedal #1 (Colors) to activate Static Color controls. When working, all the lights will begin in a Static color and **FOOt** will appear on the Menu display.
- 9. Use the chart below to activate the desired function.

### <span id="page-12-2"></span>**Footswitch Operation**

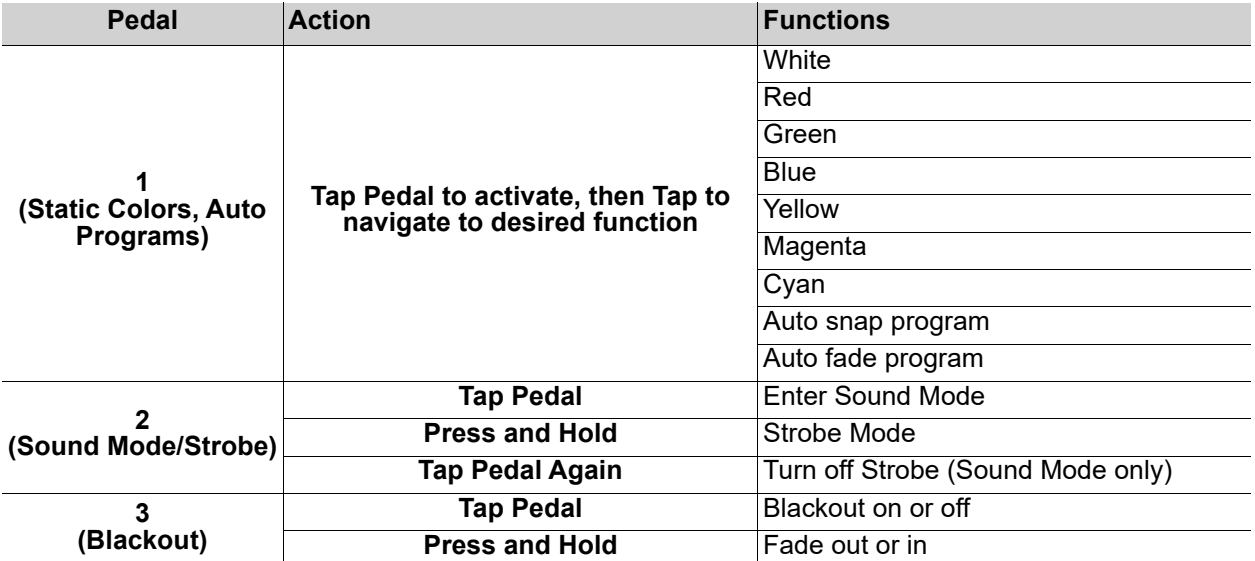

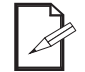

**The 4BAR USB footswitch will work properly in any mode, with a maximum unobstructed distance of 50 ft (15.24 m). You must turn on the rF on the 4BAR USB, set the rF channel, and navigate to Auto mode before using the footswitch.**

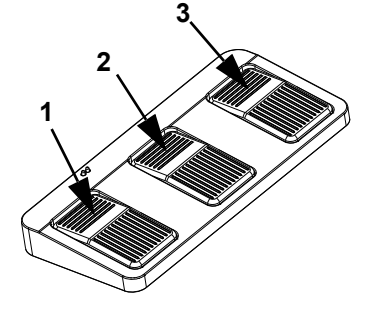

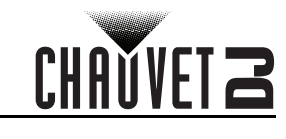

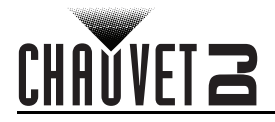

### <span id="page-13-0"></span>**Footswitch Battery**

The wireless footswitch uses a 9-volt battery located under the battery cover on the bottom of the product, which can be replaced when necessary.

#### **Battery Replacement**

To replace the battery in the wireless footswitch:

- 1. Turn the power switch to the Off position.
- 2. Remove the battery cover by removing 2 screws with a Phillips-head screwdriver. (See Product [Overview\)](#page-4-2)
- 3. Remove the old battery from the housing and unplug it from the leads.
- 4. Replace with a new 9-volt battery, ensuring that the positive (+) and negative (-) leads correspond to the correct electrodes on the battery.
- 5. Place the battery into the housing and cover with the battery cover.
- 6. Secure the battery cover with the 2 Phillips-head screws.

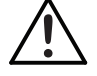

**DO NOT overtighten the screws!**

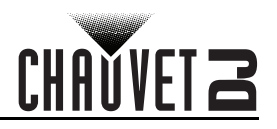

# <span id="page-14-0"></span>**IRC-6 Infrared Remote Control**

The 4BAR USB is compatible with the IRC-6 infrared remote control from Chauvet. To activate IR mode, follow the instructions below:

- 1. Press **<MENU>** repeatedly until **SEt** shows on the display.
- 2. Press **<ENTER>**.
- 3. Use **<UP>** or **<DOWN>** to select **ir**.
- 4. Press **<ENTER>**.
- 5. Use **<UP>** or **<DOWN>** to select **on.**
- 6. Press **<ENTER>**.

#### <span id="page-14-1"></span>**IRC-6 Operation**

#### **Automatic Mode**

**BLACK OUT AUTO SOUND STROBE**  $\left($  **SPEED**  $\right)$   $\left($  **SENSI-**% **MANUAL FADE**  $(R)$   $(G)$   $(B)$  $\begin{pmatrix} 0 \\ 0 \end{pmatrix}$   $\begin{pmatrix} 0 \\ 0 \end{pmatrix}$  $\widehat{(+)}$  (0)  $\widehat{(-)}$  $(1)$   $(2)$   $(3)$  $\begin{pmatrix} 4 \end{pmatrix}$  (5) (6)  $(7)$   $(8)$   $(9)$ 

- Automatic mode will enable you to run the automatic programs on the product. To turn on Automatic mode (snap) with the IRC-6:
	- 1. Press **<AUTO>** on the IRC-6.
	- 2. Press **<+>** or **<–>** to choose between the different auto programs.

To select only fading programs:

- 1. Press **<FADE>** on the IRC-6.
- 2. Press **<+>** or **<–>** to choose between the different fading programs.
- To adjust the speed of the automatic program:
	- 1. Press **<SPEED>** on the IRC-6.
	- 2. Press **<+>** or **<–>** to increase or decrease the speed of the program.

#### **Sound-Active Mode**

To turn on Sound-Active mode with the IRC-6:

- 1. Press **<SOUND>** on the IRC-6.
- 2. Press **<+>** or **<–>** to select a sound-active program.

To adjust the sound sensitivity:

- 1. Press **<SENSITIVITY>** on the IRC-6.
- 2. Press **<+>** or **<–>** to increase or decrease the sensitivity.

#### **Manual Color Control**

To select a preset static color with the IRC-6:

- 1. Press **<MANUAL>** on the IRC-6.
- 2. Press any number between 0–9 to choose your color.

To manually control the RGB percentage with the IRC-6:

- 1. Press **<MANUAL>** on the IRC-6.
- 2. Select the color to be edited, from **<R>** (red), **<G>** (green), or **<B>** (blue).
- 3. Press **<+>** or **<–>** to increase or decrease the value of the selected color.
- 4. Repeat steps 2 and 3 until the product outputs as desired.

#### **Strobe**

To adjust the strobe rate with the IRC-6:

- 1. Press **<STROBE>** on the IRC-6.
- 2. Press **<+>** or **<–>** to increase or decrease the strobe rate.
- 3. Press **<STROBE>** again to turn off the strobe.

#### **Dimmer**

To adjust the total output with the IRC-6:

- 1. Press **<%>** on the IRC-6.
- 2. Press **<+>** or **<–>** to increase or decrease the output level.

#### **Black Out**

To black out the lights with the IRC-6:

1. Press **<BLACK OUT>** on the IRC-6.

**This will turn off all the lights until the button is pressed again.**

**The IRC-6 will not respond to any inputs when Black Out is activated. If the** 

**remote does not respond when a button is pressed, try pressing <BLACK OUT>. You may have inadvertently activated Black Out.** 

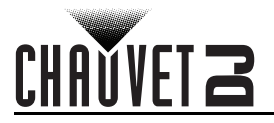

### <span id="page-15-0"></span>**Master/Slave Mode**

The Master/Slave mode allows a single 4BAR USB product (the "master") to control the actions of one or more 4BAR USB products (the "slaves") without the need of a DMX controller. The master product will be set to operate in either standalone mode or with the footswitch, while the slave products will be set to operate in slave mode. Once set and connected, the slave products will operate in unison with the master product.

#### <span id="page-15-1"></span>**Master/Slave Mode (wired)**

Configure the products as indicated below.

#### **Slave products:**

- 1. Press **<MENU>** repeatedly until **3Ch**, **5Ch**, or **15Ch** shows on the display.
- 2. Press **<ENTER>** to accept.
- 3. Set the DMX address to **d 1**.
- 4. Connect the DMX input of the first slave product to the DMX output of the master product.
- 5. Connect the DMX input of the subsequent slave products to the DMX output of the previous slave product.
- 6. Finish setting and connecting all the slave products.

#### **Master product:**

- 1. Set the master product to operate in either Automatic or Sound-Active mode.
- 2. Make the master product the first product in the DMX daisy chain.

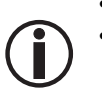

- **Configure all the slave products before connecting the master to the daisy chain. • Never connect a DMX controller to a DMX string configured for Master/Slave operation**
- **because the controller may interfere with the signals from the master.**
- **Do not connect more than 31 slaves to the master.**

#### <span id="page-15-2"></span>**Master/Slave Mode (D-Fi USB)**

The D-Fi USB allows a single 4BAR USB product (the "master") to control the actions of one or more 4BAR USB products (the "slaves") without the need of a DMX controller or DMX cables. The master (transmitter) product will be set to operate in either standalone mode or with the footswitch, while the slave (receiver) products will be set to operate in slave mode. Once set and connected, the slave products will operate in unison with the master product.

Configure the products as indicated below.

#### **Slave products:**

- 1. Press **<MENU>** repeatedly until **3Ch**, **5Ch**, or **15Ch** shows on the display.
- 2. Press **<ENTER>** to accept.
- 3. Set the DMX address to **d 1**.
- 4. Set D-Fi USB to receive on a specific channel, 1-16. (Use the [D-Fi USB DIP Switch Channels](#page-9-2) image for help)
- 5. Plug in the D-Fi USB.
- 6. Finish setting and connecting all the slave products.

#### **Master product:**

- 1. Press **<MENU>** repeatedly until the DMX personality the slaves are set to show on the display.
- 2. Press **<ENTER>** to accept.
- 3. Set the DMX address to **d 1**.
- 4. Set the master to operate in either Automatic or Sound-Active mode.
- 5. Set the D-Fi USB transmit on the D-Fi channel the slaves are receiving on. (Use the [D-Fi USB DIP](#page-9-2)  [Switch Channels](#page-9-2) image for help)
- 6. Plug in the D-Fi USB.
	- **All products must be set to the same DMX personality, DMX address, and D-Fi channel.**
	- **Configure all the slave products before configuring the master to transmit.**
	- **Never connect a DMX controller to a D-Fi channel configured for Master/Slave operation because the controller may interfere with the signals from the master.**

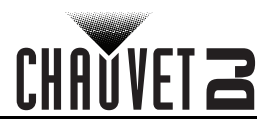

# <span id="page-16-0"></span>**Master/Slave Expansion Mode**

The Master/Slave Expansion mode allows a single 4BAR USB product (the "master") to control the actions of one or more Tri-color LED USB products (the "slaves"), such as a COREpar USB, SlimPAR USB, or Freedom Par, without the need of a DMX controller, with the use of the optional D-Fi USB (not included). The 4BAR USB will be set to operate in either standalone mode or with the footswitch, while the slave products will be set to operate in slave mode. Once set and connected, the slave products will operate as directed by the 4BAR USB.

#### <span id="page-16-1"></span>**Expansion Mode (wired)**

For wired Expansion mode, configure the products as indicated below.

#### **Slave products:**

- 1. Set the slave products to 3-channel mode, **3Ch**.
- 2. Set the DMX address of each slave product to correspond with the pod on the 4BAR USB being synchronized with, as follows:
	- For pod 1, set the address to **1**. For pod 2, set the address to **7**.
	-
	- For pod 3, set the address to **13**.
	- For pod 4, set the address to **19**.
- 3. Connect the DMX input of the first slave product to the DMX output of the 4BAR USB.
- 4. Connect the DMX input of the subsequent slave products to the DMX output of the previous slave product.
- 5. Finish setting and connecting all the slave products.

#### **4BAR USB:**

- 1. Set the 4BAR USB to operate in either standalone mode or with the footswitch.
- 2. Make the 4BAR USB the first product in the DMX daisy chain.
	- **Configure all the slave products before connecting the master to the daisy chain.**
	- **Never connect a DMX controller to a DMX string configured for Master/Slave operation because the controller may interfere with the signals from the master.**
	- **Do not connect more than 31 slaves to the master.**

#### <span id="page-16-2"></span>**Expansion Mode (D-Fi USB)**

For D-Fi USB Expansion mode, configure the products as indicated below.

#### **Slave products:**

- 1. Set the slave products to 3-channel mode, **3Ch**.
- 2. Set the DMX address of each slave product to correspond with the pod on the 4BAR USB being synchronized with, as follows:
	- For pod 1, set the address to **1**.
	- For pod 2, set the address to **7**.
	- For pod 3, set the address to **13**.
	- For pod 4, set the address to **19**.
- 3. Set each D-Fi USB to receive on a specific channel, **1–16**. (Use the [D-Fi USB DIP Switch Channels](#page-9-2) image for help)
- 4. Plug the D-Fi USB products into the slave products.
- 5. Finish setting and configuring all the slave products.

#### **4BAR USB:**

- 1. Set the 4BAR USB to operate in either standalone mode or with the footswitch.
- 2. Set the D-Fi USB to transmit on the same D-Fi channel as the slaves. (Use the [D-Fi USB DIP](#page-9-2)  [Switch Channels](#page-9-2) image for help)
- 3. Plug in the D-Fi USB.
	- **All products must be set to the same DMX personality and D-Fi channel.**
	- **Configure all the slave products to receive before configuring the master to transmit.**
	- **Never connect a DMX controller to a D-Fi channel configured for Master/Slave operation because the controller may interfere with the signals from the master.**

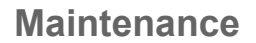

# <span id="page-17-0"></span>**5. Maintenance**

CHAŬVET Z

# <span id="page-17-1"></span>**Product Maintenance**

Dust build-up reduces light output performance and can cause overheating. This can lead to reduction of the light source's life and/or mechanical wear. To maintain optimum performance and minimize wear, clean your lighting products at least twice a month. However, be aware that usage and environmental conditions could be contributing factors to increase the cleaning frequency.

To clean the product, follow the instructions below:

- 1. Unplug the product from power.
- 2. Wait until the product is at room temperature.
- 3. Use a vacuum (or dry compressed air) and a soft brush to remove dust collected on the external surface/vents.
- 4. Clean all transparent surfaces with a mild soap solution, ammonia-free glass cleaner, or isopropyl alcohol.
- 5. Apply the solution directly to a soft, lint free cotton cloth or a lens cleaning tissue.
- 6. Softly drag any dirt or grime to the outside of the transparent surface.
- 7. Gently polish the transparent surfaces until they are free of haze and lint.

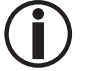

**Always dry the transparent surfaces carefully after cleaning them.**

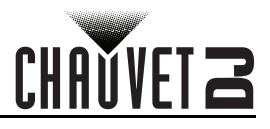

# <span id="page-18-0"></span>**6. Technical Specifications**

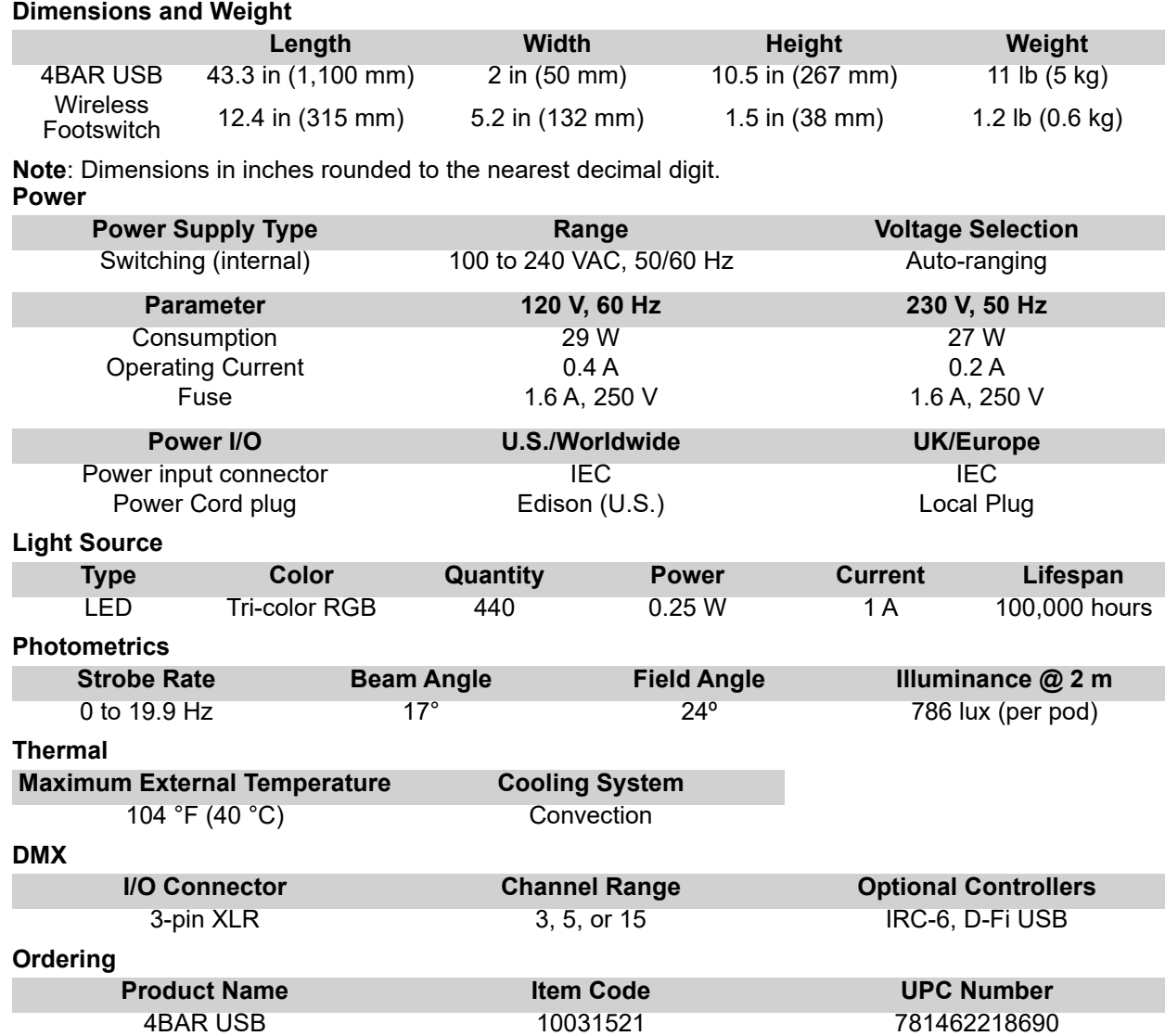

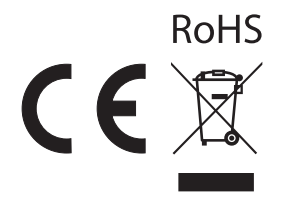

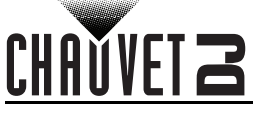

# <span id="page-19-0"></span>**Returns**

In case you need to get support or return a product:

- If you are located in the U.S., contact Chauvet World Headquarters.
- If you are located in the UK or Ireland, contact Chauvet Europe Ltd.
- If you are located in Benelux, contact Chauvet Europe BVBA.
- If you are located in France, contact Chauvet France.
- If you are located in Germany, contact Chauvet Germany.
- If you are located in Mexico, contact Chauvet Mexico.
- If you are located in any other country, DO NOT contact Chauvet. Instead, contact your local distributor. See [www.chauvetdj.com](http://www.chauvetdj.com) for distributors outside the U.S., UK, Ireland, Benelux, France, Germany, or Mexico.

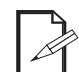

#### **If you are located outside the U.S., UK, Ireland, Benelux, France, Germany, or Mexico, contact your distributor of record and follow their instructions on how to return Chauvet products to them. Visit our website [www.chauvetdj.com](http://www.chauvetdj.com) for contact details.**

Call the corresponding Chauvet Technical Support office and request a Return Merchandise Authorization (RMA) number before shipping the product. Be prepared to provide the model number, serial number, and a brief description of the cause for the return.

To submit a service request online, go to [www.chauvetdj.com/service-request](http://www.chauvetdj.com/service-request).

Send the merchandise prepaid, in its original box, and with its original packing and accessories. Chauvet will not issue call tags.

Clearly label the package with the RMA number. Chauvet will refuse any product returned without an RMA number.

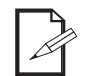

#### **Write the RMA number on a properly affixed label. DO NOT write the RMA number directly on the box.**

Before sending the product, clearly write the following information on a piece of paper and place it inside the box:

- Your name
- Your address
- Your phone number
- RMA number
- A brief description of the problem

Be sure to pack the product properly. Any shipping damage resulting from inadequate packaging will be your responsibility. FedEx packing or double-boxing are recommended.

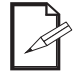

#### **Chauvet reserves the right to use its own discretion to repair or replace returned product(s).**

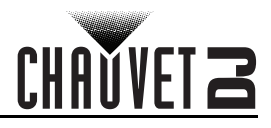

# <span id="page-20-0"></span>**Contact Us**

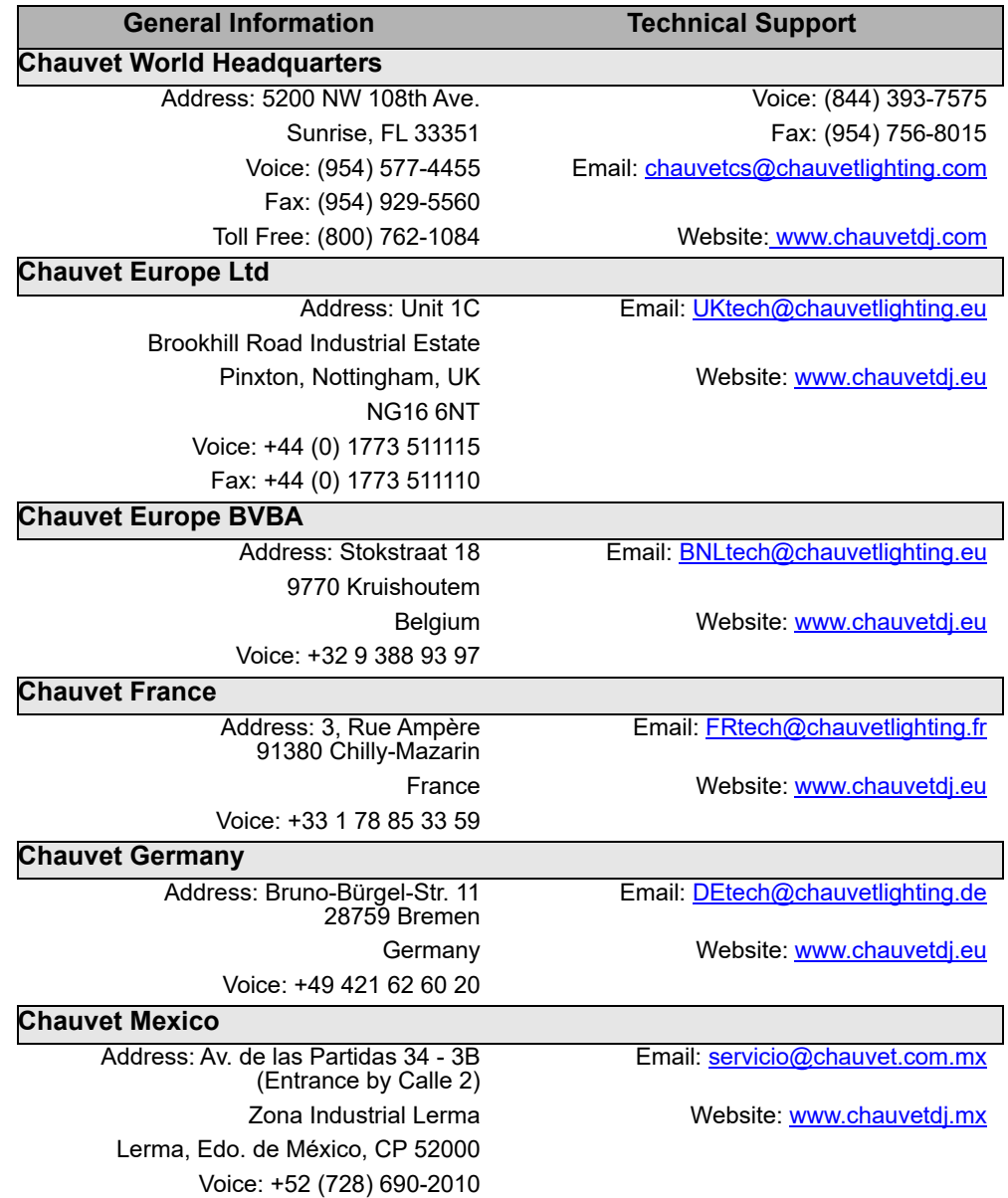

<span id="page-20-1"></span>Outside the U.S., U.K., Ireland, Benelux, France, Germany, or Mexico, contact the dealer of record. Follow the instructions to request support or to return a product. Visit our website for contact details.